## **ALTERAÇÕES NA GUIA DE RECOLHIMENTO**

## **1. REGISTRO DE DESPESA INDEVIDA NO GRF**

A partir de 2013 o registro de "DESPESA INDEVIDA" no GRF se dará mediante o registro de Guia de Recolhimento que consta no Menu Prestação de Contas. Não haverá mais o registro na Nota Fiscal como era feito até 2012.

O registro deste tipo de despesa até o ano de 2012 ocorrerá na Nota Fiscal. Como o Grupo de Despesa foi bloqueado, informo que para correção de Prestações de Contas até 2012, o gestor deverá utilizar o item DESPESA REALIZADA INDEVIDAMENTE, que se encontra no Grupo de Despesa - 2011 E 2012 ITENS EXCLUSIVOS PARA CORRECAO DE PC.

## **AVISO – A GR COM O MOTIVO RECOLHIMENTO DE DESPESA INDEVIDA, DEVERÁ SER UTILIZADO SOMENTE A PARTIR DE 2013.**

## 2. CAMPO JUSTIFICATIVA

A tela de Inclusão de Guia de Recolhimento conta com o campo Justificativa para preenchimento. Ali deve ser registrada a emissão da GR.

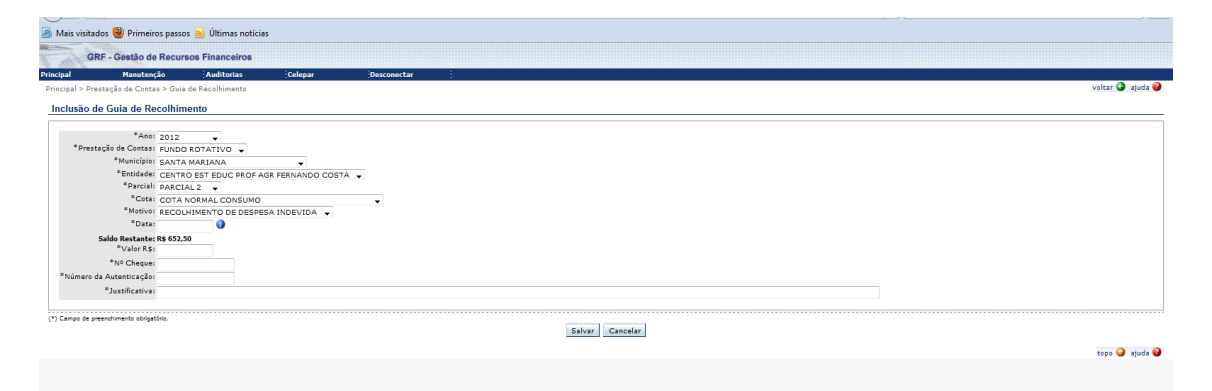